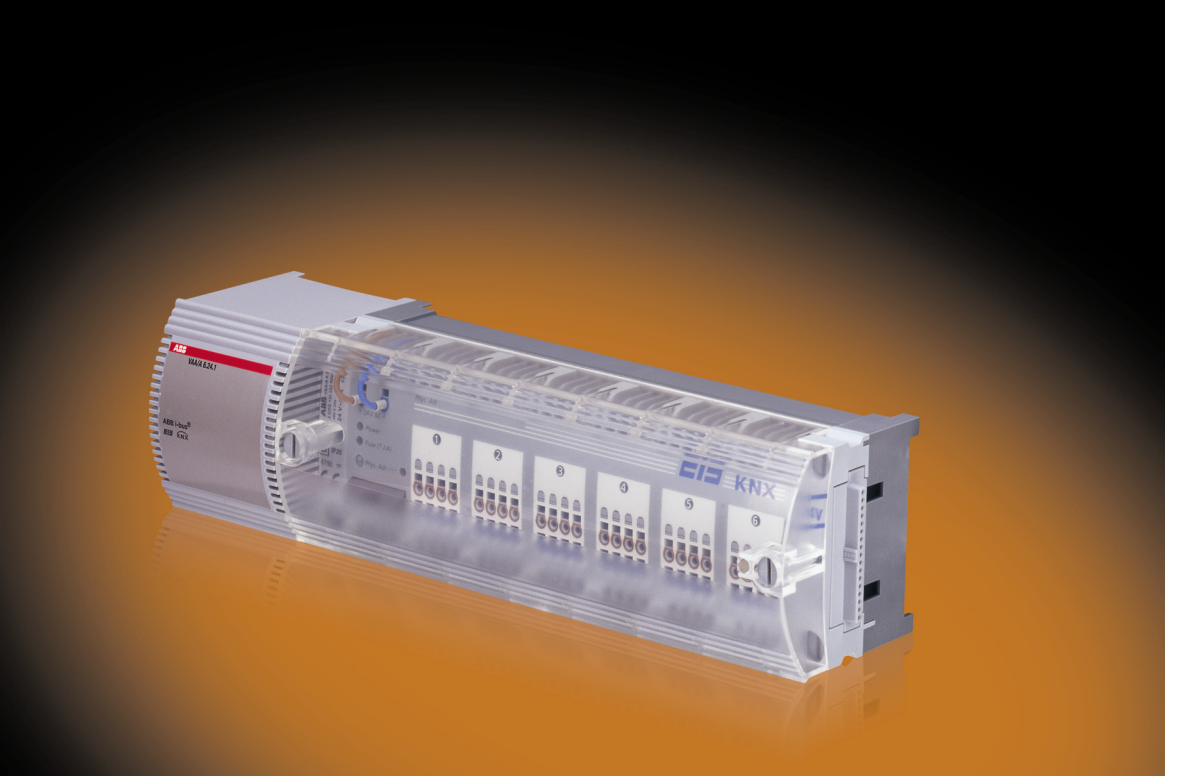

# ABB i-bus® KNX Valve Drive Actuator VAA/A 6.24.1 Product Manual

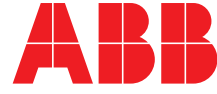

Power and productivity<br>for a better world™

This manual describes the function of the Valve Drive Actuator VAA/A 6.24.1 with the application program *Valve drive actuator 6f 24V/…* .

Subject to changes and errors excepted.

### **Exclusion of liability:**

Despite checking that the contents of this document match the hardware and software, deviations cannot be completely excluded. We therefore cannot accept any liability for this. Any necessary corrections will be inserted in new versions of the manual.

Please inform us of any suggested improvements.

## **Contents**

## **Contents**

## Page

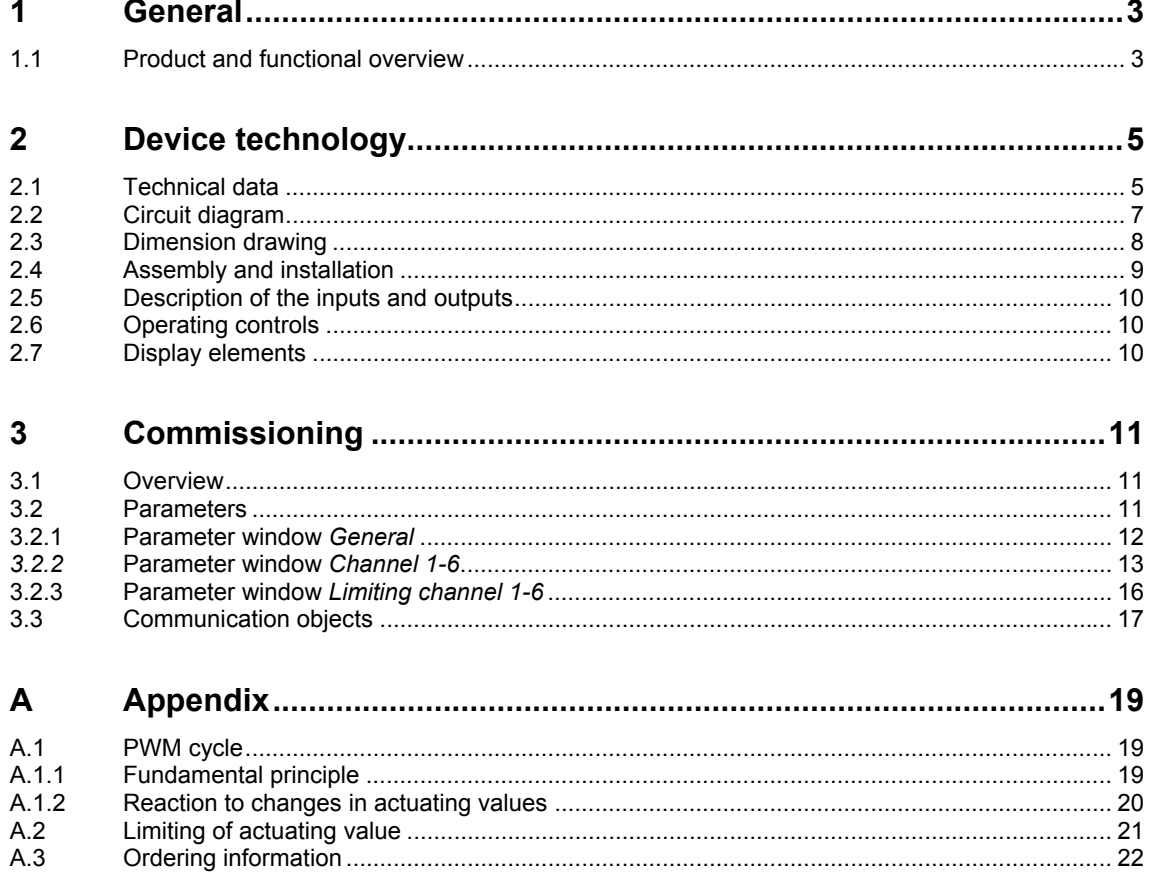

## ABB i-bus® KNX General

## <span id="page-4-0"></span>**1 General**

The Valve Drive Actuator VAA/A 6.24.1 can be used for the control of 24 V thermoelectric valve drives, e.g. TSA/K 24.1. It is used in residential buildings and in purpose-built buildings. In conjunction with valve drives, the VAA/A optimises the effect of the use of thermostats (room temperature controllers). It is suitable for the installation in heating circuit distribution systems where the application of triacs ensures silent switching.

## <span id="page-4-1"></span>**1.1 Product and functional overview**

The VAA/A 6.24.1 can control up to six separate rooms featuring a maximum of four electrothermal actuator drives per channel. A maximum of up to 13 actuator drives can be connected to the VAA/A in total.

The following functions are available:

- Channel-by-channel selection of the method of operation between using either on/off or continuous control.
- Monitoring of the communication objects *Actuating value:* An emergency program is initiated if the actuating value is absent.
- Override possibilities of the actuating value through the *Forced mode* communication objects.
- The Valve Drive Actuator is deactivated using the *Summer mode* communication object. A valve protection program can be implemented if desired.
- Calculation of the maximum continuous actuating value for the flow control of a boiler.

## <span id="page-6-0"></span>**2 Device technology**

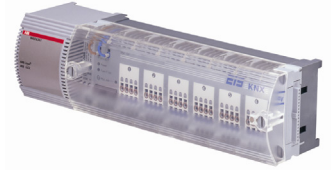

The Valve Drive Actuator VAA/A 6.24.1 can be used for the control of 24 V thermoelectric valve drives, e.g. TSA/K 24.1.

It is used in residential buildings and in purpose-built buildings. In conjunction with valve drives, the VAA/A optimises the effect of the use of thermostats (room temperature controllers). It is suitable for the installation in heating circuit distribution systems where the application of triacs ensures silent switching.

**VAA/A 6.24.1** 

## <span id="page-6-1"></span>**2.1 Technical data**

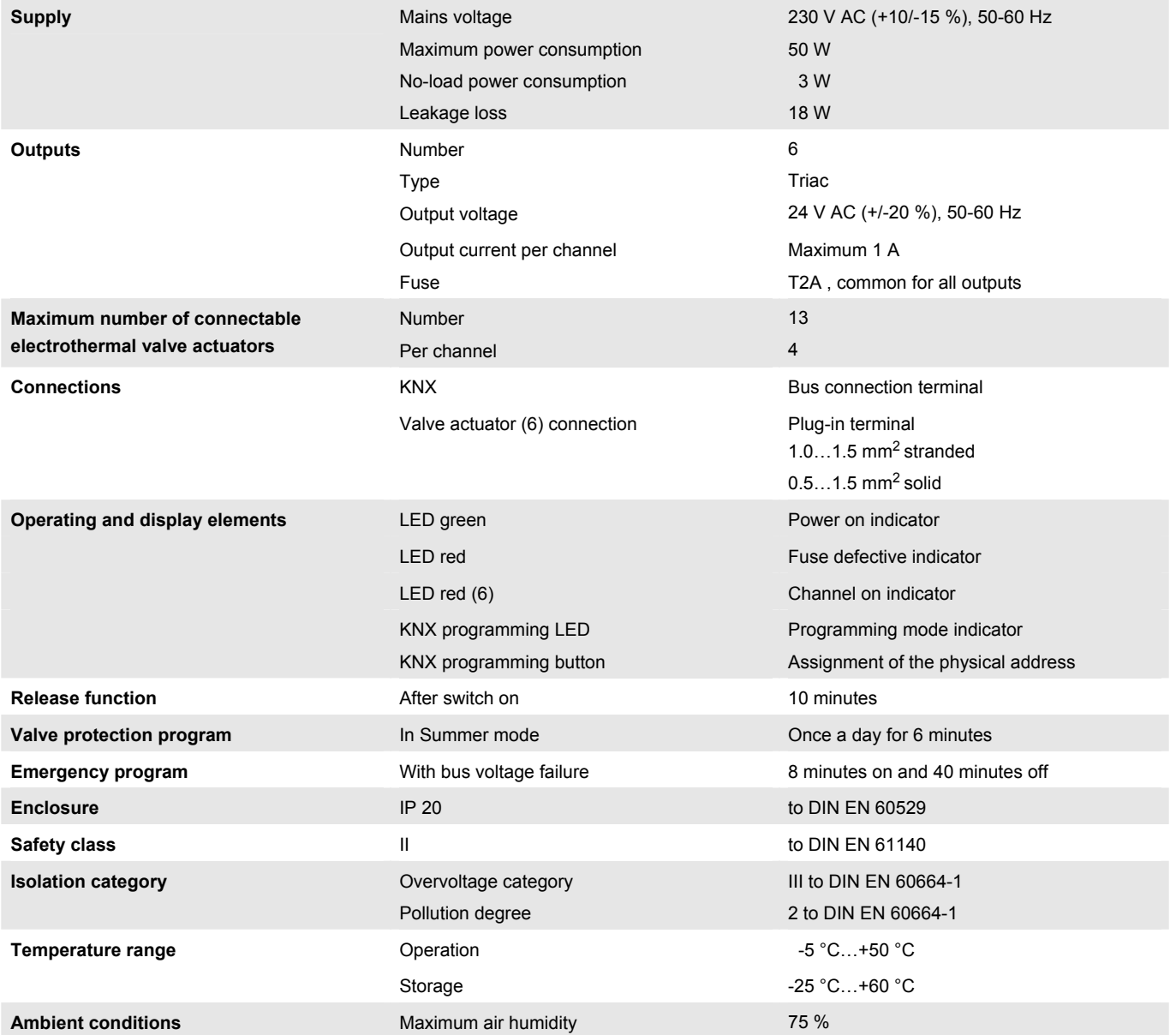

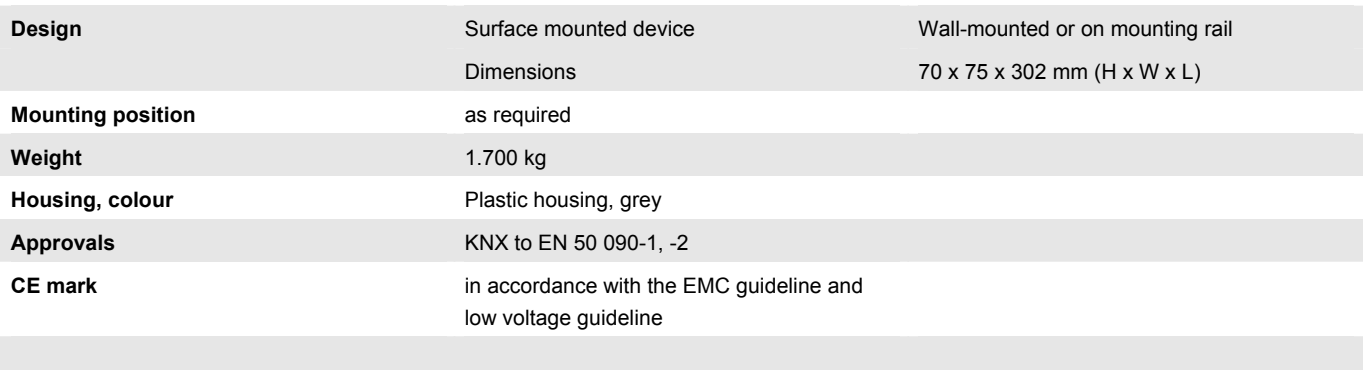

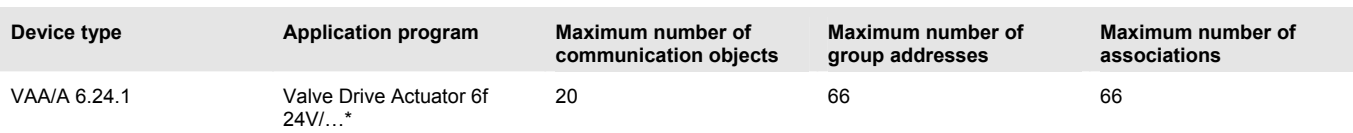

\* … = current version number of the application program. **Please observe the software information on our homepage for this purpose.**

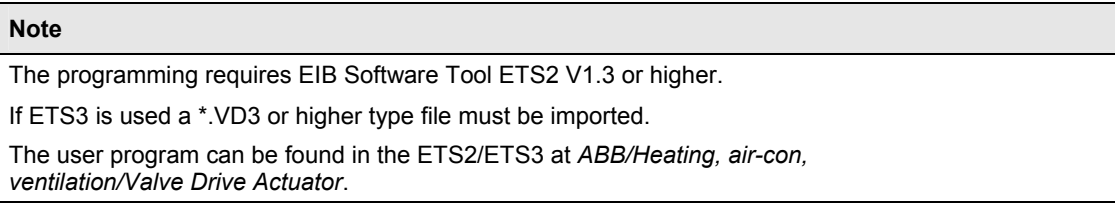

<span id="page-8-0"></span>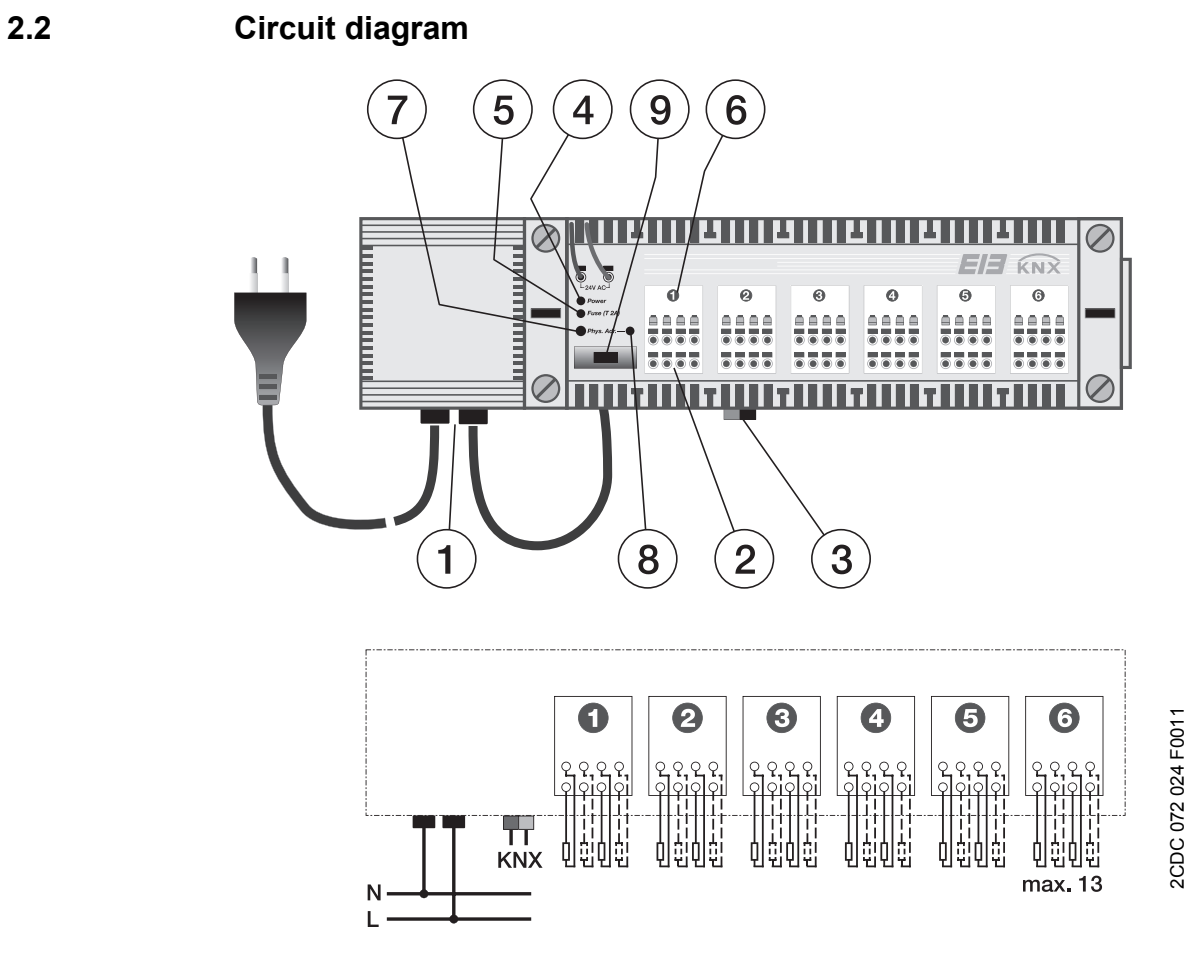

## **VAA/A 6.24.1**

- **1** 230 V connector
- **2** 24 V actuating drive connector
- **3** KNX connection terminal
- **4** Operating display
- **5** Fuse display
- **6** LED channel
- **7** KNX programming key
- **8** KNX programming LED
- **9** Fuse

2CDC 072 024 F0011

<span id="page-9-0"></span>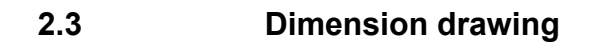

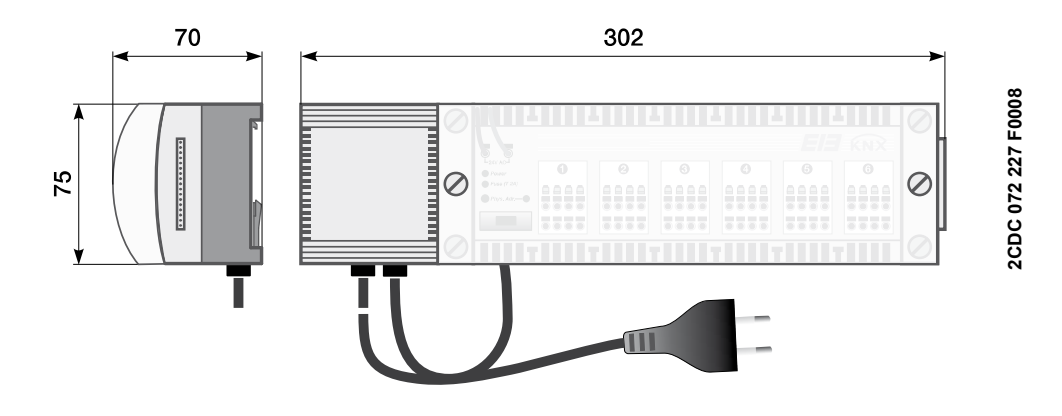

**VAA/A 6.24.1** 

## <span id="page-10-0"></span>**2.4 Assembly and installation**

Accessibility to the device for the purpose of operation, testing, visual inspection, maintenance and repair must be provided compliant to DIN VDE 0100-520.

### **Commissioning requirements**

In order to commission the device, a PC with the Engineering Tool Software ETS from ETS2 V1.3 or higher as well as an interface to the ABB i-bus® via a KNX interface as well as a supply voltage of 230V is required.

### **Installation**

The installation and commissioning may only be carried out by electrical specialists. The appropriate norms, guidelines, regulations and specifications should be observed when planning and setting up electrical installations.

- Protect the device from damp, dirt and damage during transport, storage and operation.
- Only operate the device within the specified technical data limits!

The device can either be mounted directly on the wall or mounted on a mounting rail.

For wall mounting, the base of the device can be mounted directly on the wall with  $\varnothing$  2.5 mm screw holes, use distance sleeves if necessary. Before mounting on the wall, the cover and connection unit should be removed from the base.

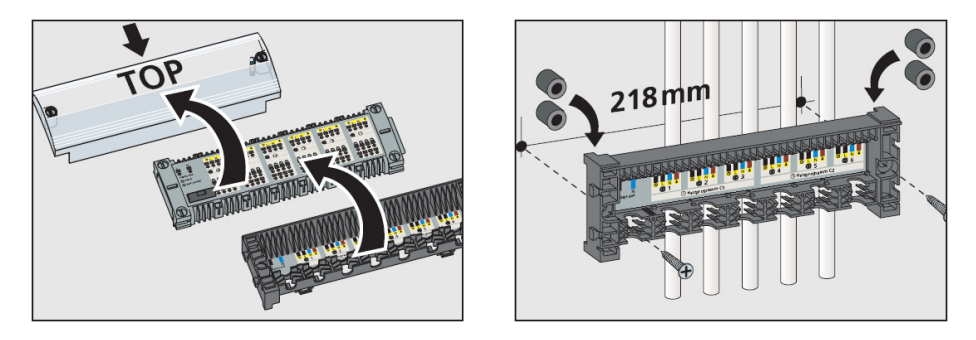

There are six channels with 24 V AC output voltage available on the VAA/A. On each output a maximum of up to four electrothermal actuator drives can be connected with screwless, plug-in/clamping terminals. In total a maximum of thirteen actuator drives can be connected to the VAA/A because of the power supply used.

### **Supplied state**

The device is assigned with the physical address 15.15.255 in the factory. The application program is already preloaded.

### **Assignment of the physical address**

The device features a programming button for assignment of the physical device address. The red programming LED lights up after the button has been pushed. It switches off as soon as the ETS has assigned the physical address or the programming button is pressed again.

### **Cleaning**

If devices become dirty, they can be cleaned using a dry cloth. Should a dry cloth not remove the dirt, the devices can be cleaned using a slightly damp cloth and soap solution. Corrosive agents or solutions should never be used.

#### **Maintenance**

If the fuse has blown it can be replaced by the spare fuse in the cover.

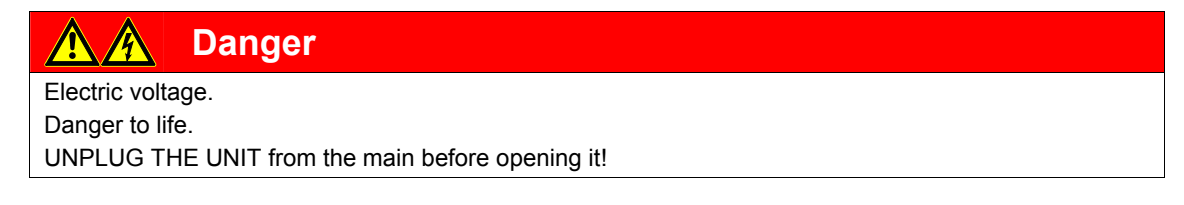

## <span id="page-11-0"></span>**2.5 Description of the inputs and outputs**

### **Supply voltage**

The device is powered with 230 V AC (mains plug).

### **KNX connection**

The supplied bus connection terminal is used to connect to the KNX.

### **Channels**

There are six channels with 24 V AC output voltage available. On each output a maximum of up to four electrothermal actuator drives can be connected with screwless, plug-in/clamping terminals. A maximum of up to thirteen actuator drives can be connected to the VAA/A in total.

## <span id="page-11-1"></span>**2.6 Operating controls**

There are no operating controls located on the device.

## <span id="page-11-2"></span>**2.7 Display elements**

Nine indicator LEDs are located on the front of the VAA/A:

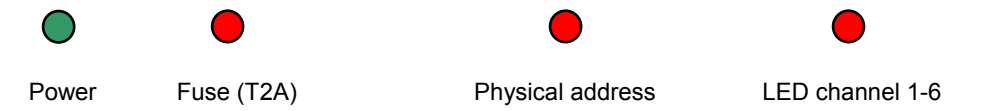

### **LED Power, operation indicator**

Lights up when mains voltage is applied.

### **LED Fuse (T2A), fuse indicator**

Lights up if the fuse is blown.

### **LED Physical address, KNX programming LED**

Lights, if the device is in programming mode.

### **LED channel 1-6**

Lights, when the actuator voltage switches on the channels (drives).

## <span id="page-12-0"></span>**3 Commissioning**

## <span id="page-12-1"></span>**3.1 Overview**

### **Release function**

Valve drives are locked into a position in the factory which simplifies the mounting of the valve. After connection of the 230 V AC mains voltage to the VAA/A, the release function for the actuator drive is performed. Here all the outputs of channels 1-6 of the VAA/A are controlled for about ten minutes, the LEDs of channel 1-6 light up.

The release function is undertaken every time the mains supply is applied.

#### **Emergency program**

On bus voltage failure, when the bus voltage is not applied or no application is loaded, the VAA/A will commence with the emergency program.

During the emergency program all outputs of channels 1-6 are consecutively switched ON for eight minutes and OFF for forty minutes

## <span id="page-12-2"></span>**3.2 Parameters**

The parameterisation of the Valve Drive Actuator is implemented using the Engineering Tool Software ETS from version ETS2 V1.3 or higher.

The application program *Valve Drive Actuator 6f 24V/…* can be found in the ETS2/ETS3 at *ABB/Heating, air-con, ventilation/Valve Drive Actuator*.

The following chapter describes the parameters of the Valve Drive Actuator using the parameter windows. The parameter window features a dynamic structure so that further parameters may be enabled depending on the parameterisation and the function of the outputs.

The default values of the parameters are underlined, e.g.:

Option: yes

no

## ABB i-bus® KNX **Commissioning**

## <span id="page-13-0"></span>**3.2.1 Parameter window** *General*

In the parameter *window General*, settings which apply or are made for all channels are shown.

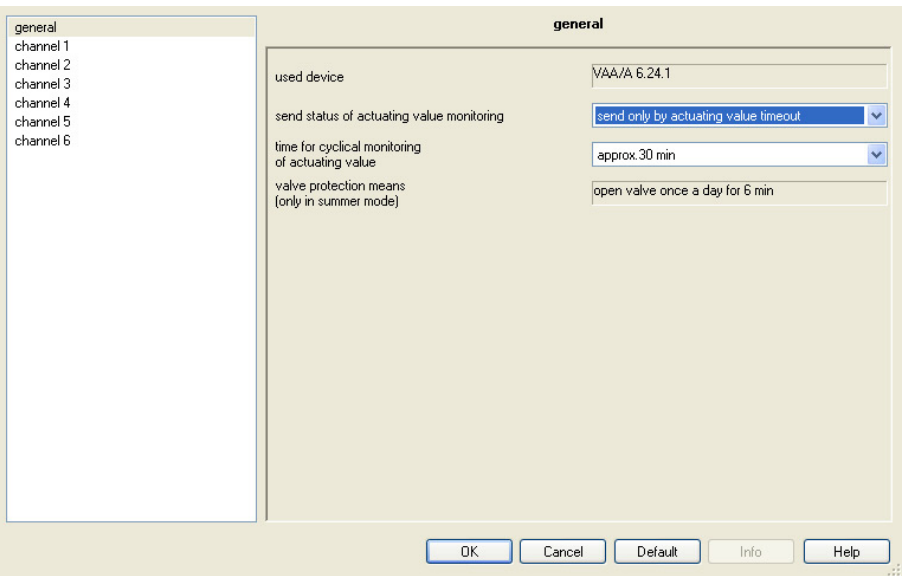

### **Used device**

The device name is shown.

### **Send status of actuating value monitoring**

Options: send always at the end of the monitoring cycle send only by actuating value timeout

This parameter defines whether the status be sent in general or only in case of a failure of the actuating values.

## **Time for cyclical monitoring of actuating value**

Options: approx. 30 min approx. 60 min

This parameter defines the time setting after which a failure of the room thermostat should be recognised if no further actuating value has been received.

## **Valve protection means**

## **(only in summer mode)**

This setting is for informational purposes only and cannot be changed.

## **Commissioning**

## <span id="page-14-0"></span>*3.2.2* **Parameter window** *Channel 1-6*

In the parameter windows *Channel 1-6* the individual channels are programmed.

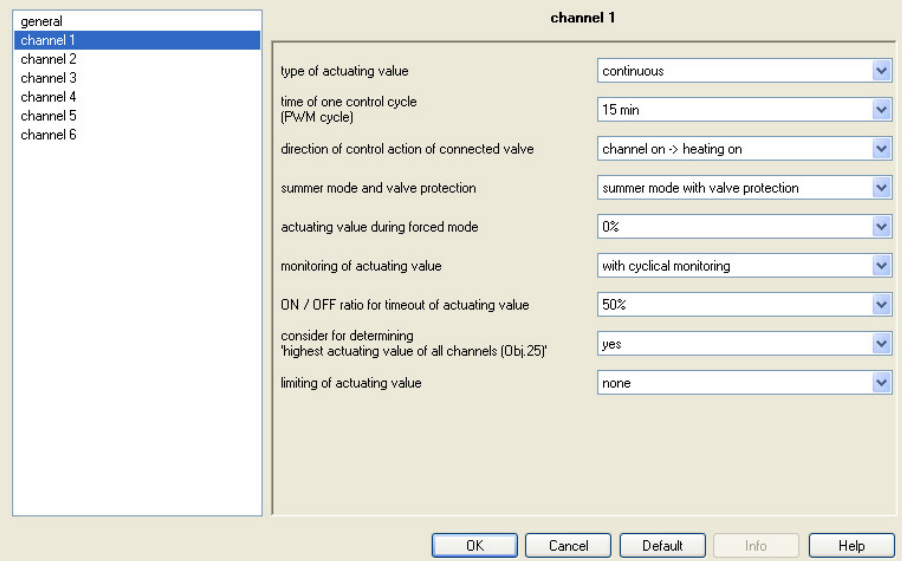

### **Type of actuating value**

Options: continuous ON/OFF

This parameter defines type of received value.

- *continuous:* The room thermostat sends an actuating value in %.
- *ON/OFF:* The room thermostat only sends ON and OFF telegrams.

The following parameter appears with the selection *continuous*:

**Time of one control cycle (PWM cycle)**  Options: 4/5/6/8/10/12/15/20/25/30 min.

A control cycle consists of one ON and one OFF operation and together they form a PWM period.

#### **Examples**

Actuating value = 20 %, time = 10 min

This means that within the actuating cycle of 10 minutes, switch on is for 2 minutes (20 % of the actuating cycle) and switch off for 8 minutes.

Actuating value = 70 %, time = 10 min This means that within the actuating cycle of 10 minutes, switch on is for 7 minutes (70 % of the actuating cycle) and switch off for 3 minutes.

**For further information see: PWM cycle, page 19** 

## **Commissioning**

The following parameter appears with the selection *ON/OFF*:

## **Time of one control cycle for**

**forced mode and timeout ON/OFF ratio**  Options: 4/5/6/8/10/12/15/20/25/30 min

In forced operation and in the emergency program, the ON/OFF switching commands of the thermostat are replaced by a fixed actuating cycle.

This parameter defines the cycle time.

#### **Direction of control action of connected valve**

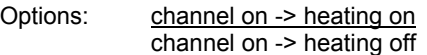

This parameter defines type of connected value.

- *channel on -> heating on:* The valve is open when de-energised.
- *channel on -> heating off:* The valve is closed when de-energised.

#### **Summer mode and valve protection**

Options: ignore summer mode summer mode without valve protection summer mode with valve protection

This parameter defines how the channel is to react to the object *Summer mode channel x.*

- *ignore summer mode:* The channel should operate normally in summer mode, i.e. heating can be continued.
- *summer mode without valve protection:* During summer mode, there is no heating and also no valve protection (valve purge) in operation.
- *summer mode with valve protection:* During summer mode there is no heating but the valve will be actuated every day for six minutes. This will successfully prevent the valve from seizing up.

### **Actuating value during forced mode**

Options: 0/10/20/30…80/90/100 %

This parameter selects fixed actuating values which should control the valve in the forced mode.

#### **Important**

If a limitation of the actuating values is selected, see parameter limiting of actuating value, this will also remain active for forced operation.

### **Monitoring of actuating value**

Options: without cyclical monitoring with cyclical monitoring

- *without cyclical monitoring:* The actuating value is not monitored.
- *with cyclical monitoring:* It is cyclically monitored if an actuating value is sent from the room thermostat. The cycle duration is determined in the Parameter window *General*, page 12. The emergency program is started if the actuating value fails.

**For further information see: Communication objects No. 26-31, page 17** 

### **ON/OFF ratio for timeout of actuating value**

Options: 0/10/20…50…80/90/100 %

This parameter defines the actuating value which should control the valve in the emergency program.

#### **Important**

If a limitation of the actuating value is selected, see parameter *limiting of actuating value* on page 15, this will also remain active for the emergency program.

#### **Consider for determining highest actuating value of all channels (Obj. 25)**

This parameter is only visible with the *continuous* setting.

Options: no

yes

This parameter defines if the channels should be considered in the determination of the largest actuating value of all channels (see communication object no. 25 *highest actuating value of all channels,* page *17*).

#### **Limiting of actuating value**

This parameter is only visible with the *continuous* setting.

Options: none

user-defined (on page "limiting channel..")

- *none:* No limitation of the actuation value is required.
- *user-defined (on page "limiting channel.."):* The respective highest and lowest actuating values should be parameterised. The parameter window *Limiting channel 1-6* appears.

#### <span id="page-17-0"></span>**3.2.3 Parameter window** *Limiting channel 1-6*

The parameter window *Limiting channel 1-6* is only visible if in parameter window *Channel 1-6*, page 13, the option *user defined (on page "limiting channel..")* is selected for the parameter *Limiting of actuating value.* 

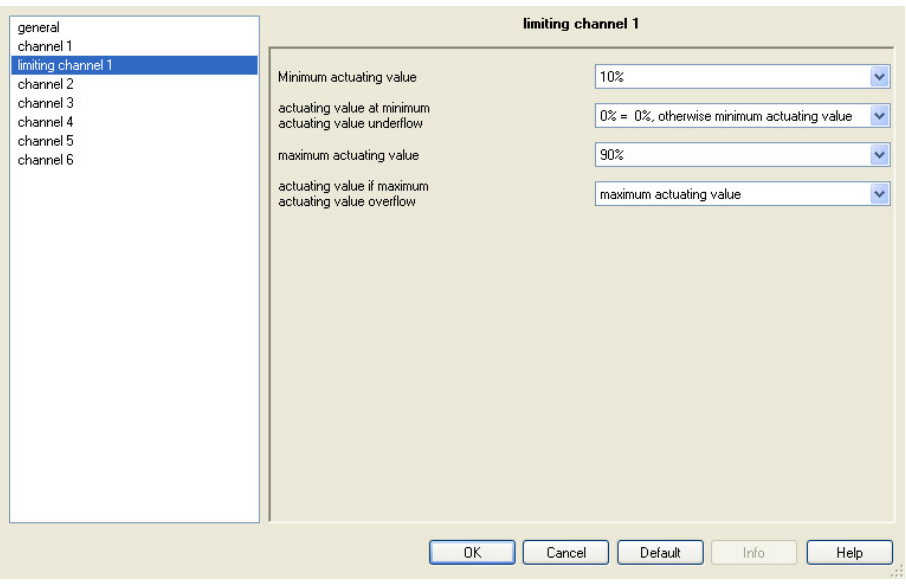

#### **Minimum actuating value**

Options: 0/5/10/15/20/25/30/35/40/45/50 %

This parameter defines the smallest allowed actuating value.

### **Actuating value at minimum actuating value underflow**

Options: 0 %  $0% = 0%$ , otherwise minimum actuating value

This parameter limits the minimum actuating value. Every actuating value received which lies beneath the minimum value will be limited to the value of the minimum actuating value previously set. The minimum value of 10% enables faster reaction capability of the thermal actuator drive during heating requirement.

- *0 %:* Control channel with 0 %
- *0 % = 0 %, otherwise minimum actuating value:* Every actuating value received which lies beneath the minimum value will be limited to the value of the minimum actuating value previously set. If there is however no heat requirement (actuating value = 0 %), then the connected valve will be switched off completely (0 %).

#### **Maximum actuating value**

Options: 55/60/65/70/75/80/85/90/95/100 %

This parameter defines the largest allowed actuating value. A maximum value of 90 % lengthens the lifetime of the connected thermal actuator drive without affecting the heating performance. A maximum value of 100 % reduces the number of switching cycles.

#### **Actuating value if maximum actuating value overflow**

Options: 100 %

maximum actuating value

This parameter limits the maximum actuating value. Every actuating value received which lies above the maximum value will be limited to the value of the maximum actuating value previously set.

- *100 %:* The channel is controlled with 100 %.
- *Maximum actuating value:* The channel is limited by the maximum actuating value set beforehand.

## <span id="page-18-0"></span>**3.3 Communication objects**

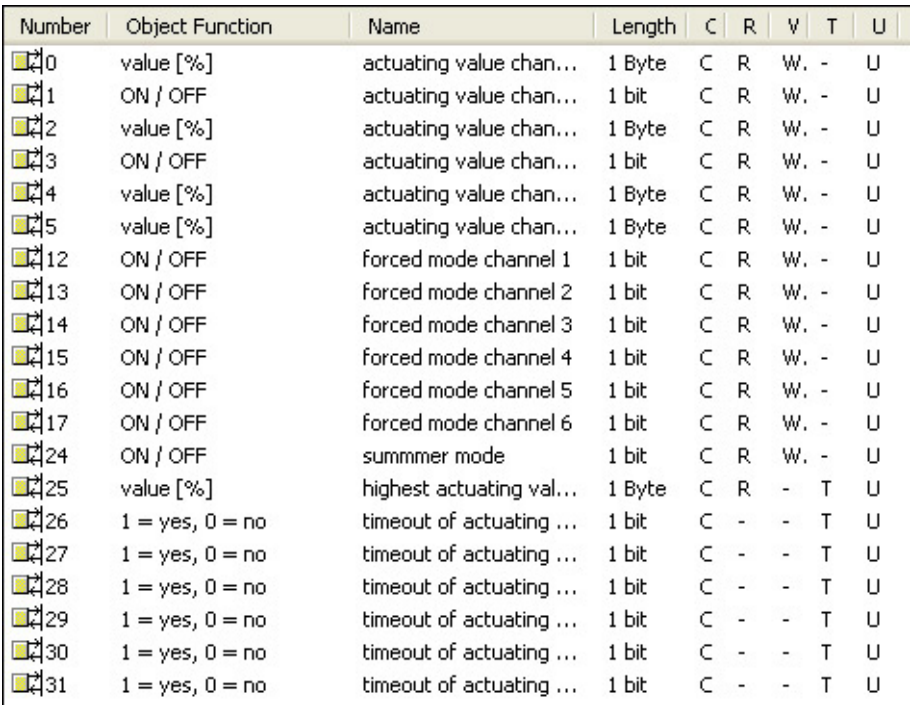

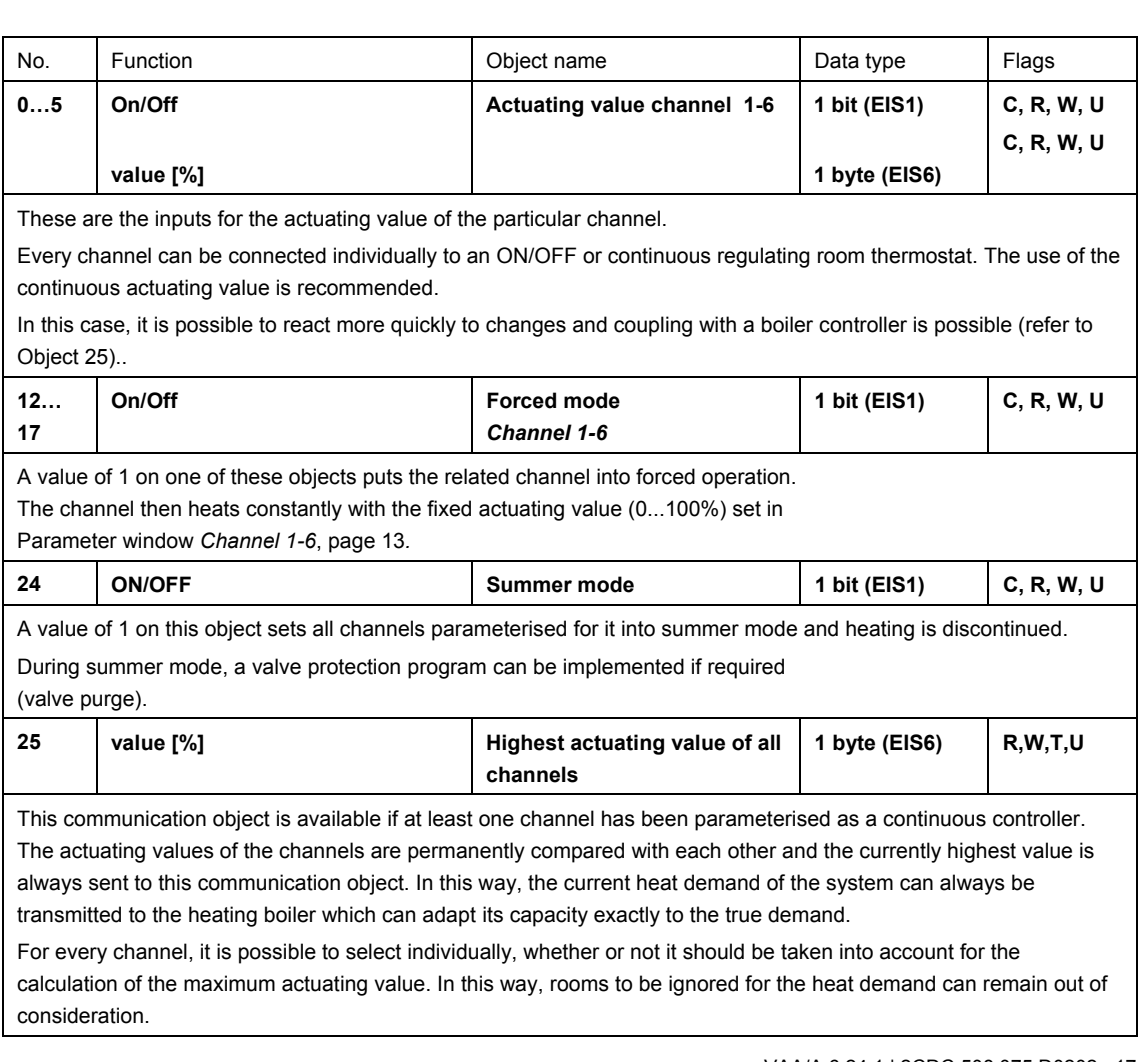

## **Commissioning**

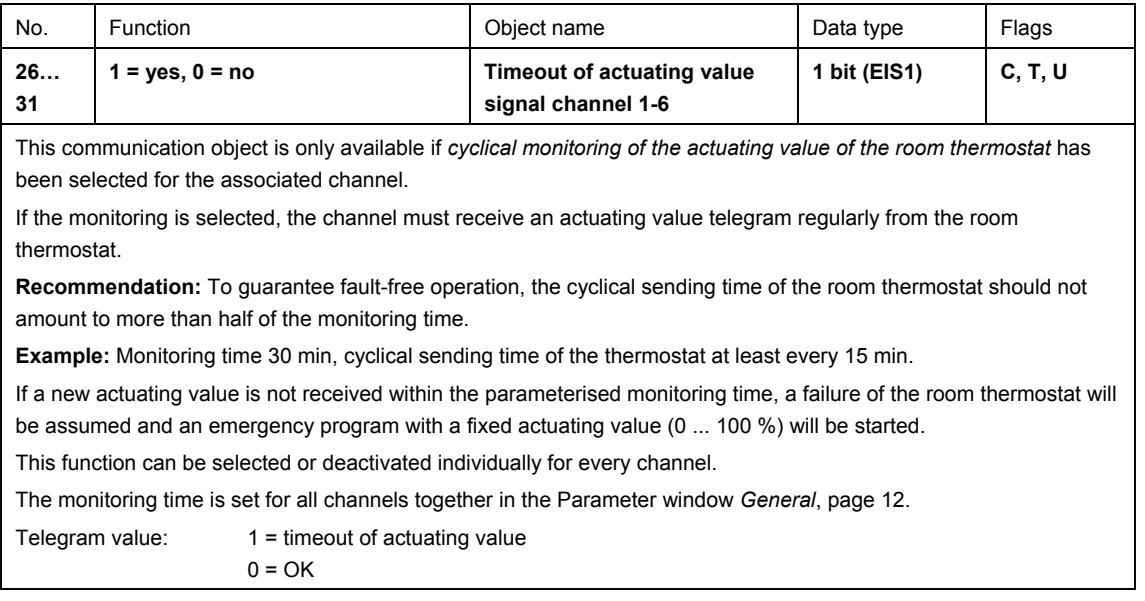

## <span id="page-20-0"></span>**A Appendix**

## <span id="page-20-1"></span>**A.1 PWM cycle**

## **A.1.1 Fundamental principle**

To obtain, for example, a heating performance of 50 %, the actuating value of 50 % is converted into on/off cycles.

Over a fixed period (10 minutes in our example), the connected valve is switched on 50 % of the time and switched off 50 % of the time.

### **Example**

Two different switch-on times of two and seven minutes represent the implementation of 2 different actuating values, one of 20 % and one of 70 %, in one PWM period of ten minutes.

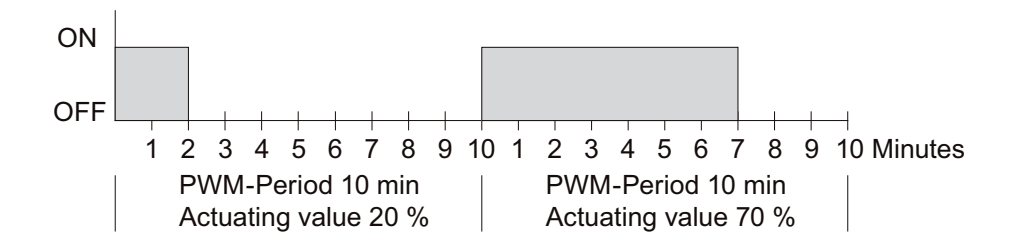

## **A.1.2 Reaction to changes in actuating values**

In order to be able to react as quickly as possible to changes, every actuating value is transferred directly to the PWM cycle.

## **Example 1**

The last actuating value was 20 % (A).

A new actuating value of 50 % is received during the cycle (B).

The output is switched on immediately and the missing 30 % switch-on time is immediately added. The next cycle will be implemented with 50 % (C).

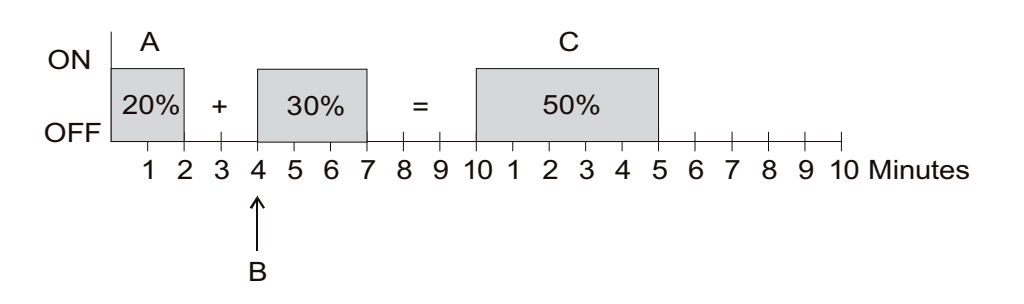

### **Example 2**

The last actuating value was 50 % (A).

A new actuating value of 30 % is received during the cycle (B).

After 30 % of the PWM cycle has elapsed, the output is switched off and hereby the new actuating value is thus implemented.

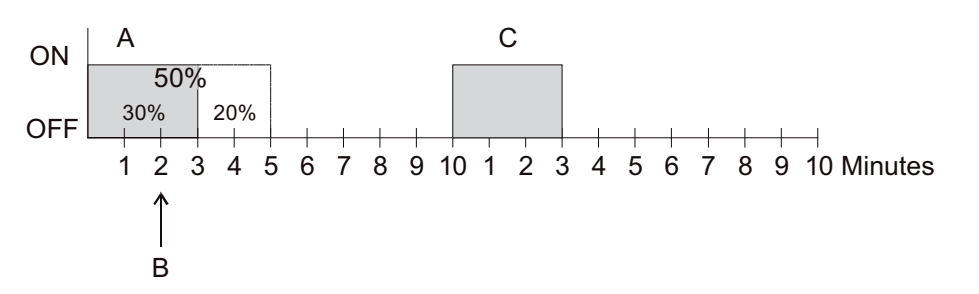

## **Note**

If the new target switch-on time has already been exceeded at the time of the receipt of the new actuating value for the current cycle, the output will be switched off immediately and the new actuating value will be implemented with the next cycle.

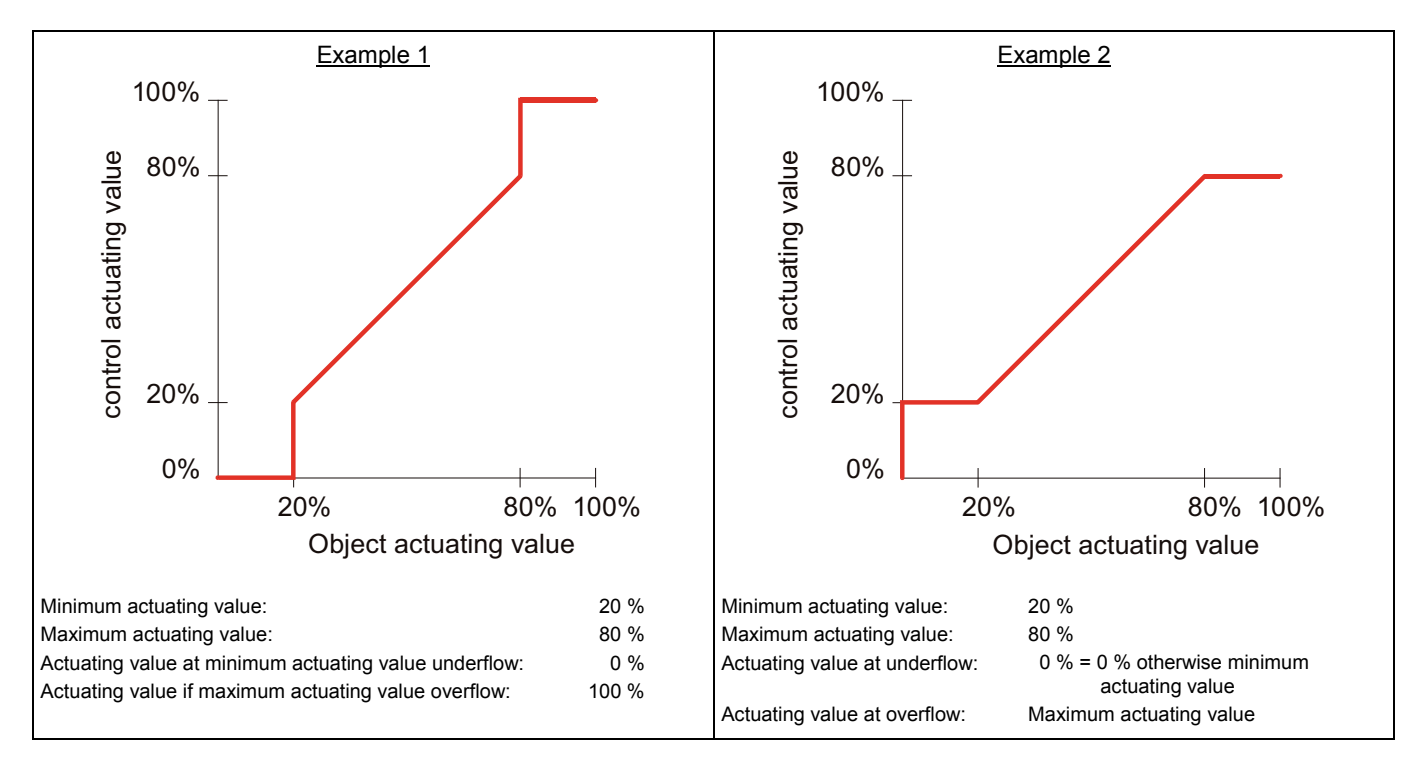

## **A.2 Limiting of actuating value**

## **A.3 Ordering information**

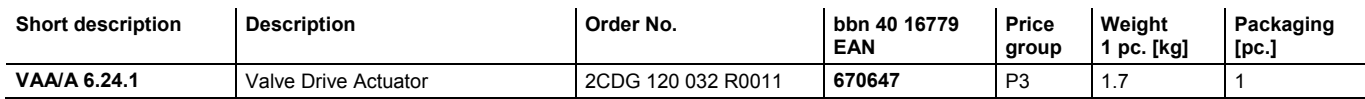

**A.4 Notes** 

**A.5 Notes** 

## **Contact**

 $\sqrt{ }$ 

## **ABB STOTZ-KONTAKT GmbH**

Eppelheimer Straße 82 69123 Heidelberg, Germany Phone: +49 (0)6221 701 607 (Marketing) +49 (0)6221 701 434 (KNX Helpline) Fax: +49 (0)6221 701 724 E-Mail: knx.marketing@de.abb.com knx.helpline@de.abb.com

**Further information and local contacts: www.abb.com/knx** 

## **Note:**

We reserve the right to make technical changes or modify the contents of this document without prior notice. With regard to purchase orders, the agreed particulars shall prevail.

ABB AG does not accept any responsibility whatever for potential errors or possible lack of information in this document.

We reserve all rights to this document and in the subject matter and illustrations contained therein. Any reproduction, disclosure to third parties or utilization of its content – in whole or in parts – is forbidden without prior written consent of ABB AG.

Copyright© 2011 ABB All rights reserved

 $\overline{\phantom{a}}$ 

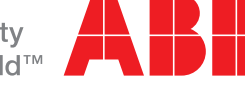